#### Dự thảo phiên bản ngày 25/10/2012

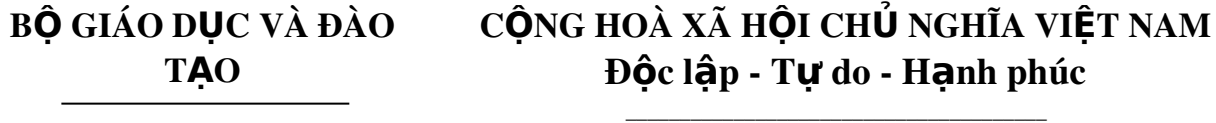

 $S\acute{0}$ :  $/2012/T$ T-BGDĐT *Hà Nội, ngày tháng năm 2012* 

# THÔNG T**Ư** Ban hành quy đ**ị** nh Chương trình Tin học ứng dụng A, B

\_\_\_\_\_\_\_\_\_\_\_\_\_\_\_\_\_\_\_\_\_\_\_\_\_\_\_\_

*Căn cứ Luật Giáo duc ngày 14 tháng 6 năm 2005; Luật sửa đổi, bổ* sung một số điều của Luât Giáo duc ngày 25 tháng 11 năm 2009;

*Căn cứ Nghi định số 36/2012/NĐ-CP ngày 18 tháng 4 năm 2012 của Chính phủ auv định chức năng, nhiêm vu, quyền han và cơ cấu tổ chức của b*Ô, cƠ quan ngang bÔ;

*Căn cứ Nghị định số 32/2008/NĐ-CP ngày 19 tháng 03 năm 2008 của Chính phủ quy định chức năng, nhiêm vu, quyền han và cơ cấu tổ chức của B*Ô *Giáo duc và Đào tao*;

*Căn cứ Nghị định số 75/2006/NĐ-CP ngày 02 tháng 8 năm 2006 của Chính phủ quy đinh chi tiết và hướng dẫn thi hành một số điều của Luât* Giáo duc và Nghi định số 31/2011/NĐ-CP ngày 11 tháng 5 năm 2011 của *Chính phủ sửa đổi, bổ sung một số điều của Nghị định số 75/2006/NĐ-CP;* 

*Theo đề nghi của Cuc trưởng Cuc Công nghề Thông tin và Vu trưởng V*ụ Giáo dục Thường xuyên,

BÔ trưởng BÔ Giáo dục và Đào tao quyết định:

Điều 1. Ban hành kèm theo Thông tư này Chương trình Tin học ứng dụng A, B.

Điều 2. Thông tư này và có hiệu lực thi hành kể từ ngày tháng năm . Thông tư này thay thế Quyết đỉnh số  $21/2000/QD-BGD\&DT$  ngày 3 tháng 7 năm 2000 của Bồ trưởng Bồ Giáo dục và Đào tao về việc ban hành Chương trình tin học ứng dụng  $A, B, C$ .

Điều 3. Chánh Văn phòng, Cuc trưởng Cuc Công nghề Thông tin, Vu trưởng Vu Giáo dục Thường xuyên, Thủ trưởng các đơn vị thuộc Bộ Giáo duc và Đào tao: Giám đốc các sở Giáo duc và Đào tao: Thủ trưởng các cơ sở giáo duc chiu trách nhiêm thi hành Thông tư này.

#### $N$ ơi nhân:

- Văn phòng Quốc hội;
- Văn phòng Chủ tịch nước;
- Văn phòng Chính phủ;
- $-Ban$  Tuyên giáo TU;
- UBVHGDTNTNNĐ của QH;
- $-$  Các Bộ, cơ quan ngang Bộ, cơ quan trực thuộc CP;
- Cục KTrVBQPPL (Bộ Tư pháp);
- Kiểm toán nhà nước;
- Công báo;
- Website Chính phủ;
- Website Bộ GDĐT;
- Lưu: VT, Vụ PC, Cục CNTT, Vụ GDTX.

# **KT.BỘ TRƯỞNG** TH**Ú** TRƯỞNG

#### Trần Quang Quý

#### B**Ộ** GIÁO DỤC VÀ ĐÀO TẠO — CỘNG HÒA XÃ HỘI CHỦ NGHĨA VIỆT NAM \_\_\_\_\_\_\_\_\_\_\_\_\_\_\_\_\_\_ Độc lập – Tự do – Hạnh phúc

\_\_\_\_\_\_\_\_\_\_\_\_\_\_\_\_\_\_\_\_\_\_\_\_\_\_\_\_\_\_\_\_\_\_\_\_\_\_\_

#### CH**UO**NG TRÌNH TIN H**O**C **Ú**NG D**U**NG A, B

*(Ban hành kèm theo Thông tự số*  $/2012/TT-BGDDT$ ngày tháng năm 2012 của Bộ trưởng Bộ Giáo dục và Đào tạo)

#### I. QUY Đ**Ị**NH CHUNG

#### Điều 1. Pham vi điều chỉnh và đối tương áp dung

Pham vi điều chỉnh: Chương trình tin học ứng dụng quy định nội dung chương day học và tự học tin học ứng dụng phổ câp trong xã hội, hướng dẫn cách thực hiện và cách tổ chức đánh giá cấp chứng chỉ.

Đối tượng áp dụng: Mọi đối tượng trong xã hội có nhu cầu học tin học ứng dung để nâng cao dân trí, nâng cao trình độ về tin học để ứng dung vào các hoạt động của cuộc sống và nghề nghiệp.

#### Điều 2. Phân phối Chương trình tin học ứng dụng theo mô đun kiến thức và việc cấp chứng chỉ và giấy chứng nhân

Chương trình Tin học ứng dụng gồm:

1. Chương trình Tin học ứng dụng trình độ  $A$ : là trình độ căn bản, có tính chất phổ câp bắt buộc đối với mọi đối tương.

Sau khi học xong và tham gia kỳ thi sát hanh đạt trình đ $\hat{\mathbf{0}}$  A, người học được cấp Chứng chỉ tin học trình đô A.

2. Chương trình Tin học trình độ B theo các mô đun kiến thức là phần tự chon, nâng cao kiến thức theo nhu cầu của người học. Người học có thể học theo lớp hoặc tự học và tham gia kỳ thi kiểm tra đạt kết quả mô đun nào thì cấp Chứng chỉ hoàn thành mô đun đó.

#### Điều 3. Tổ chức day hoc và cấp chứng chỉ

1. Người học có thể học theo các cách:

- Đăng ký và tham dư lớp học có tổ chức, có giáo viên giảng day;

- Tự học một cách mềm dẻo và mở, theo điều kiện hoàn cảnh của mình.

2. Việc cấp Chứng chỉ được thực hiện theo kết quả kỳ thi sát hạnh, không phu thuộc vào việc người học học theo lớp hay tư học.

3. Các trung tâm giáo duc thường xuyên, trung tâm tin học, các trường đại học, cao đẳng, trung cấp chuyên nghiệp, các trường day nghề ... tổ chức các buổi kiếm tra đánh giá kiến thức, trên cơ sở đó cấp Chứng chỉ.

# II. NỘI DUNG CHƯƠNG TRÌNH TIN HỌC ỨNG DỤNG TRÌNH Đ**Ộ** A

#### 1. Muc tiêu

Cung cấp các kiến thức và kỹ năng cơ bản nhất, cần thiết cho moi đối tương người học để nâng cao dân trí và áp dụng cho công việc hàng ngày.

2. Đ**ối tương áp dung:** Moi đối tương có nhu cầu học tin học.

#### 3. Khung ch**ươ**ng trình

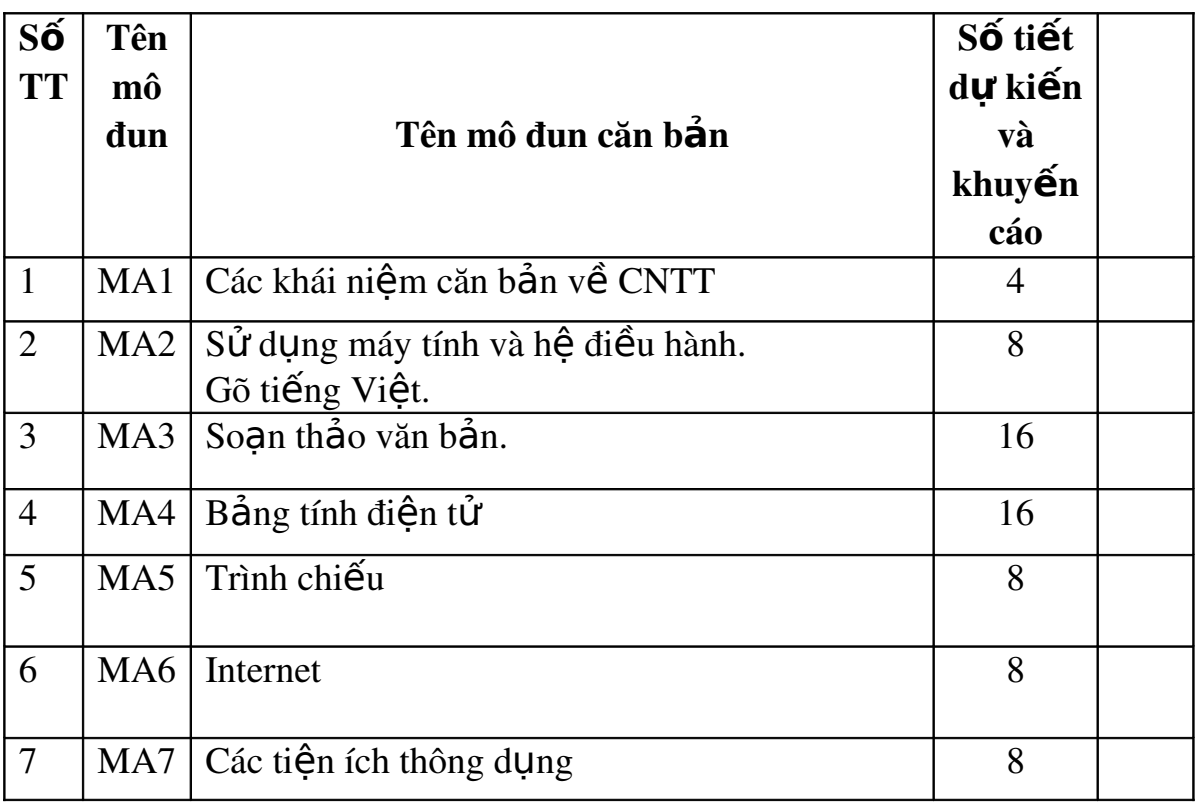

# 4. Hướng dẫn thưc hiên

a) Tên mô đun: MA = Mô đun trình độ A.

b) Hề điều hành có thể là Windows, Linux, Ubuntu.

Bên canh Windows, giáo viên cần đỉnh hướng học sử dụng Ubuntu, Linux.

- c) Tin học văn phòng gồm soan thảo văn bản, bảng tính, trình chiếu ... Có hai bồ tin học văn phòng tương đương nhau là
	- Microsoft Office
	- Libre Office hay Open Office Org trước đây.

Khuyến khích học tấp trung vào bộ Libre Office là bộ tin học văn phòng mã nguồn mở, miễn phí.

d) Mô đun MA1, MA2 và MA3 được học đầu tiên theo đúng trình tự. Các mô đun sau có thể học không theo trình tự. Mô đun MA6 có thể học ngay sau mô đun MA1.

đ) Mô đun MA8 có thể học qua lúc ban đầu, chủ yếu nắm khái niệm. Có thể sử dung cơ sở dữ liêu trong Excel làm thí du.

### 5. Chương trình chi tiết các mô đun

# **CÁC KHÁI NIÊM CĂN BẦN VỀ CNTT** (Mô đun MA1)

#### I. Muc tiêu

Trang bị cho người học các kiến thức, khái niêm cơ bản nhất về CNTT, về máy tính. Đây là những khái niệm rất cơ bản, người học cần phải hiểu.

#### II. Hướng dẫn hoc

- a) Thời lượng học trung bình:  $4-8$  tiết.
- b) Yêu cầu kiến thức trước khi học: Không có yêu cầu.

#### III. N**ôi dung chi tiết**

#### Ch**ươ**ng 1. Thông tin và Dữ liệu

- 1. Khái niềm về thông tin (information)
- 2. Khái niềm về dữ liêu (data)

3. Khái niềm về liên lac, trao đổi thông tin, truyền thông (communication). Khái niệm về phát quảng bá, truyền thông quảng bá (broadcasting).

- 4.  $X\mathring{u}$  lí thông tin bằng máy tính điện tử
- 5. Khái niệm phần cứng và phần mềm
- 6. Chu trình  $x\mathbf{u}$  lí thông tin

#### Ch**ươ**ng 2. Biểu diễn thông tin trong máy tính

- 1. Hề đếm cơ số  $10$  Hề thấp phân
- $2.$  Hề đếm cơ số  $a$
- 3. Hề đếm cơ số hai hay hề nhi phân. Đơn vi Bit
- 4. Hề đếm 8 (octal) và hề đếm 16 (hexa-decimal)
- 5. Chuyển đổi từ hê cơ số a sang hê thấp phân
- 6. Chuyển đổi từ hệ thấp phân sang hệ cơ số  $\alpha$
- 7. Các phép tính số học cơ bản của số nhi phân
- 8. Các phép tính logic đối với số nhi phân
- 9. Mệnh đề logic
- 10. Biểu diễn thông tin trong máy tính

11. Bảng mã ASCII

12. Tín hiệu điện của mã nhi phân

13. Dữ liệu (nhị phân) của máy tính

*Hướng dẫn: Trong tâm của chương này là làm cho người học hiểu h*ề *nh phân, đ*ơn vị *bit, byte, KB, MB, GB, TB. Thông tin trong máy tính được* biểu diễn dưới dang nhi phân. Liên hề đời thường chúng ta đã sử dung hề nhi phân ra sao (như đánh Moóc). So sánh với hệ thấp phân thường dùng hàng ngày để người học hiểu khái quát về hề đếm.

#### Ch**ươ**ng 3. Hề thống máy tính

 $1.$  Các bồ phần cơ bản của máy tính

- 2. Khối xử lí trung tâm CPU
- $3. B\hat{Q}$  nhớ trong (ROM, RAM)
- 4. Bộ nhớ ngoài (Thể nhớ USB, đĩa cứng. Cũ có đĩa mềm, băng từ).
- 5. Các thiết bị vào ra (bàn phím, màn hình, máy in, con chu $\hat{\sigma}$ ...)

6. Modem

7. Khái niệm về mang máy tính nội bộ LAN.

8. Cấu hình cần biết khi đi mua máy tính.

*Hướng dẫn: Người học hiểu được sơ đồ khối của máy tính, các thành* phần cơ bẩn nhất. Trên cơ sở đó giới thiêu qua về cấu hình cần biết khi đi *mua máy tính.*

# Chương 4. Phần mềm và thuật giải

 $1.$  Phần mềm

2. Thuật giải

*Hướng dẫn: Phần này có thể nói qua về quy trình giải quyết một vấn* đề bằng phần mềm máy tính điền tử.

# MÁY TÍNH VÀ H**Ệ** ĐIỀU HÀNH (Mô đun MA2)

#### I. Muc tiêu

Trang bị cho người học sử dụng máy tính với một hệ điều hành cụ thể với các tính năng cơ bản đầu tiên là khai thác và quản lý tệp.

# II. Hướng dẫn hoc

- a) Thời lượng học trung bình:  $8$  tiết.
- b) Yêu cầu kiến thức trước khi học: Mô đun kiến thức căn bản MA1.
- c) Người học sẽ có thể
- $-$  Tắt bất khởi đồng máy tính;
- Khai thác tính năng cơ bản một số hệ điều hành thông dung, trong đó có
	- o Windows: Windows XP, Vista, Windows 7, Windows 8;
	- o Linux với Ubuntu được khuyến khích giới thiều.

Như thao tác với các têp tin, ngăn chứa tin (folder), các biểu tương, các cửa sổ, chạy các chương trình ứng dụng ...

Mô đun này được thiết kế để phục vụ những người bắt đầu học sử dung máy tính đi thẳng vào công việc khai thác sử dung nhanh gon và thiết thực, không liệt kê quá chi tiết các tính năng của máy tính.

# Ch**ươ**ng 1. Các thao tác đầu tiên

- $1.$  Bật máy.
- 2. Màn hình nền  $(desktop)$  của Windows hay Linux
	- Thanh tác vu (taskbar).
	- $-$  Biểu tương (icon)
- 3. Sử dung bàn phím
- 4. Sử dung con chuột:
	- Phím chuột trái,
	- $-$  Nháy chuột,
	- Nháy đúp chuột,
	- Kéo và thả
	- Nháy phím phải và pop up menu (bảng chọn lệnh bật xoè ra).
- 5. Bảng chon lênh (menu) với nút Start
- 6. Cửa sổ và các thao tác với cửa sổ
	- Windows là gì ?
	- Các thành phần của một cửa sổ: Titlebar, Menubars, Toolbars, scroll bar …
- Các nút của cửa sổ: thu nhỏ, mở to, đóng lai.
- $-C$ ác cửa sổ khác
- Di chuyển cửa sổ
- Thay đổi kích cỡ cửa sổ
- $-C$ ố thể mở nhiều cửa sổ
- 7. Tắt máy đúng kiểu
- 8. Khởi động lại
- 9. Khi có vấn đề: Ctrl Alt Del

#### Ch**ươ**ng 2 Khai thác và sử d**u**ng máy tính

- 1. Cách tổ chức lưu trữ trên máy tính
	- Khái niềm tếp tin.
	- Khái niệm về Ngăn tin (folder) hay thư mục (directory)
	- Nơi lưu trữ dữ liêu: ổ đĩa (cứng, mềm).
- 2. Khai thác và sử dung My Computer.
	- Khai thác các  $\hat{\alpha}$  đĩa.
	- Khai thác file, folder với My Computer.
	- Xem thuộc tính (properties) của một ngăn tin.
- 3. Biểu tương cho têp tin, ngăn tin trên màn hình.
	- Tên tệp và nhận dạng phần mở rộng gắn với các biểu tượng khác nhau.
	- $-$  Chon nhóm biểu tương
	- Chon đánh dấu và di chuyển các biểu tương
- 4. Chay một chương trình ứng dung.
	- Nháy chuột vào một biểu tương chương trình
	- Mở bảng chon lênh với nut Start  $\rightarrow$  Run
- 5. Chuyển đổi ứng dụng (như Alt\_Tab, chọn chương trình...)
- 6. Hệ thống trơ giúp (help)

#### Ch**ươ**ng 3 Quản lý t**ê**p tin (File) và ngăn ch**ứ**a tin (Folder)

- 1. Sử dung chương trình Windows Explorer
- 2. Ch On đánh dấu (selecting) têp và ngăn chứa.
- 3. Sao chép (Copy) têp/ngăn tin
- 4. Di chuyển (Move) Di chuyển bằng cách kéo thả chuột
- 5. Đổi tên (Rename)
- 6. Xoá (Delete)
	- $\sim$  Xoá từng tê p/ngăn chứa
	- Xoá cả nhóm têp và ngăn chứa đã được đánh dấu
	- Khôi phục lai dữ liêu đã bị xoá
	- Xoá toàn bộ thùng rác
- Xoá dữ liệu và bảo mật
- 7. Xem thông tin về tê p và ngăn chứa
	- Thuộc tính attributes: tên, kích thước, date, read only, hidden...
	- Xem thông tin thuộc tính
	- Thay đổi thuộc tính
- 8. Windows Clipboard và sao chép, cắt dán dữ liệu (copy, paste)
	- Khái niềm về Windows Clipboard
	- Copy và chuyển têp qua Windows Clipboard (Phím tắt Ctrl C và  $Ctrl_V)$
	- Copy và chuyển ngăn chứa (folder) qua Windows Clipboard

### Ch**ươ**ng 4. Sử dụng máy tính

 $1.$  Bồ nhớ ngoài:

Đĩa mềm (nhắc lai), đĩa cứng, thể nhớ USB Copy, cất têp (save) ra bộ nhớ ngoài. Hiền nay thể nhớ USB là phổ biến.

- 2. In
	- Gài đặt máy in
	- In một văn bản
	- Xem trước khi in
	- $-$  Theo dõi viêc in
	- $-$  Chon máy in ngầm đỉnh
- 3. Tìm kiếm tệp tin và ngăn chứa.
	- $-$  Tìm với tên
	- Tìm theo ngày tháng
	- $-$  Tìm theo nội dung
- 4. Nén dữ liêu (têp tin và ngăn chứa) với winzip.
- 5. Chương trình chống Virus
- 6. Thông tin hề thống máy tính (system information)
- 7. Thiết lập các chế độ/tham số với Control Panel
	- Thiết lập chế đô màn hình
	- Thiết lập các hiển thị
	- Thiết lập màn hình nền
	- Thiết lập thời gian
	- Thiết lập âm thanh  $(\hat{a}m \text{ l} \text{u} \text{O} \text{ng})...$
	- Thiết lập mầu
	- Đặt mật khẩu password
	- Tao ảnh màn hình khi máy nghỉ  $(ti \notin k \hat{e}m)$
- 8. Gài mới, nhổ bỏ các chương trình ứng dụng

9. Một số phím gõ tắt (Keyboard Shortcut)

#### Chương 5. Tiếng Việt trên máy vi tính

- 1. Vấn đề mã hoá tiếng Việt trên máy vi tính.
	- a. Mã hoá tiếng Việt 8 bít
	- b. Mã hoá tiếng Việt 2 byte.
	- c. Mã dựng sẵn và mã tổ hợp.
- 2. Kiểu gõ telex.
- 3. Các bộ gõ thông dụng và cách cài đặt UniKey.
- 4. Chuyển đổi mã tiếng Việt.
- 5. Một số lưu ý chính tả tiếng Việt.
- 6. Từ vựng CNTT Anh Việt: Một số từ quan trọng không dịch như Windows, bit, byte. Một số từ cần hiểu bản chất nghĩa gốc như wizard, home page…

# SOAN THẢO VĂN BẢN VỚI WORD (Mô đun MA3)

#### I. Muc tiêu

Trang bị cho người học kỹ năng soan thảo văn bản và làm quen soan thảo một số mẫu văn bản hành chính.

### II. Hướng dẫn hoc

- a) Thời lượng học trung bình:  $8$  tiết.
- b) Yêu cầu kiến thức trước khi học: Mô đun kiến thức căn bản MA1 và MA2.
- c) Hướng dẫn một số phần mềm soan thảo văn bản thông dung, trong đó có
	- Bồ MS Office: Phần mềm Word
	- Bồ Libre Office: Phần mềm Writer

# Phần 1. PHẦN MỀM SOẠN THẢO VĂN BẢN

# Chương 1. Bắt đầu sử dung phần mềm soan thảo văn bản

- 1. Những bước đầu tiên
	- $M\dot{\sigma}$  và đóng chương trình.
	- $-M\dot{\sigma}$  một (vài) tài liêu.
	- Tao một tài liệu mới với các giá tri ngầm đinh.
	- Cất tài liêu.
	- Cất tài liêu với một tên khác.
	- Cất tài liêu với các định dang khác.
	- Chuyển mach giữa các tài liêu đang mở.
	- $-S\mathring{u}$  dung phần trơ giúp Help.
	- Đóng một tài liêu.

#### 2. Đặt lai các thiết lập (Adjust Settings)

- Thay đổi mốt hiển thi trang tài liêu.
- Chức năng phóng to/thu nh $\dot{\text{o}}$  (zoom).
- Hiển thi hay dấu đi các thanh công cu (toolbars).
- Hiển thi hay dấu đi các kí tư không in được.
- Thay đổi các tuỳ chon cơ bản: tên người sử dụng, ngăn chứa ngầm định để mở hoặc cất tài liệu.

#### Ch**ươ**ng 2. Các thao tác chính

- $1.$  Chèn văn bản
	- Gõ thêm văn bản (Insert text).
- Gõ thêm các kí tư đặc biệt và các kí hiệu.
- $2.$  Chon đánh dấu văn bản
	- Chọn đánh dấu kí tự, từ, dòng, câu, đoạn hay toàn bộ văn bản.
- $3.$  Thay đổi văn bản
	- Thay đổi nội dung bằng cách chèn hay ghi đè lên.
	- Khôi phục lai trang thái trước một lênh.
- 4. Nhân bản thêm, di chuyển, xoá (Duplicate, Move, Delete)
	- Copy thêm văn bản bên trong một tài liêu hay giữa các tài liêu đã được mớ.
	- Di chuyển văn bản bên trong một tài liêu hay giữa các tài liêu đã  $m\tilde{G}$ .
	- $-$  Xoá văn bản.
- 5. Tìm kiếm và thay thế (Search  $&$  Replace)
	- $-S\mathring{u}$  dung các lênh tìm kiếm một từ, câu.
	- Thay thế đơn giản đối với một từ, câu.

### Chương 3. Đinh dang

1 Định dạng văn bản (Text Formatting)

- Thay đổi thể hiện của văn bản: kiểu phông chữ và cỡ chữ.
- Định dạng: đậm, nghiêng, gạch dưới.
- Đánh chỉ số trên, dưới.
- Đổi chữ HOA/thường.
- Đổi mầu văn bản.
- Copy định dang từ một mẩu văn bản cho mẩu văn bản khác.
- Gán kiểu dang (style) cho một từ, một dòng, một đoan.
- Tư đồng cho ngắt từ khi xuống dòng (hyphenation).

2 Định dang đo n văn bản (Paragraph Formatting)

- Chèn thêm hay gỡ đi các điểm đánh dấu đo an (paragraph marks).
- Chèn thêm, gỡ đi các dấu xuống dòng mềm. Insert, remove soft carriage return (line break) marks.
- Căn lề trái, phải, giữa, hai bên.
- Thut dòng (Indent paragraphs left, right, first line, hanging).
- Đặt đô dãn dòng trong một đoan.
- $-$  Đặt độ dãn dòng trước, sau của một đoan.
- Thiết lập, gỡ đi và sử dụng tabs: trái, phải, giữa, decimal.
- Đặt các kí hiểu hay các số cho một danh sách đơn mức (a single level list). Gỡ đi các kí hiệu đầu dòng, gỡ đi các số từ một danh  $s$ ách đơn mức.
- Thay đổi kiểu dáng của các kí hiêu đầu dòng, cách đánh số trong danh sách đơn mức từ các tuỳ chon đã có sẵn.
- Thêm đường viền bao quanh, viền trên, viền dưới và đánh bóng một đoan.

#### 3 Định dang tài liêu (Document Formatting)

- Đặt hướng giấy portrait hay landscape. Thay đổi cỡ giấy.
- Đặt lề cho toàn bộ tài liêu, trên dưới trái phải.
- Thêm, xoá đường phân cách trang.
- Thêm, sửa văn bản trong phần Headers, Footers.
- Thêm các trường ngày tháng, đánh số trang, nơi để tài liệu vào Headers, Footers.
- Đánh số trang tự động.

### Ch**ươ**ng 4. Kẻ biểu bảng

- Tao một bảng.
- Nhập dữ liệu vào bảng.
- Chon đánh dấu hàng, côt, ô, toàn bô bảng.
- $-$  Chèn và xoá hàng và côt.
- Thay đổi độ rộng cột, độ cao hàng.
- Thay đổi độ to nét viền, mầu, kiểu cách (style).
- Tao bóng viền các ô.

#### Chương 5. Chèn hình, ảnh và biểu đồ (Pictures, Images and Charts)

- Chèn thêm một hình, ảnh, biểu dồ.
- Chon đánh dấu hình, ảnh, biểu đồ.
- Nhân thêm hình, ảnh biểu đồ trong một tài liêu hoặc giữa các tài liêu.
- Di chuyển hình, ảnh biểu đồ trong một tài liêu hoặc giữa các tài liêu.
- Thay đổi kích thước.
- Xoá.

#### Chương 6. In tài liêu

 $1$  Chuẩn bi

- Kiểm tra lai các thông số như cách trình bày (lề, cỡ chữ, định  $d$ ang)
- Xem trước khi in (Preview).
- $2 \text{ In } \tilde{a}$ n
	- Tuỳ chon khi in ấn như in toàn bộ tài liệu, in từng trang nhất định, in theo vùng đã đánh dấu ch On.
	- In một tài liệu theo cấu hình máy in đã chon.

#### Ch**ươ**ng 7. Các thao tác khác

1. Đặt tiêu đề đầu trang và chân trang (Header/Footer).

- $2.$  Soan thảo công thức.
- 3. Chèn kí hiêu (Insert Symbol).
- 4. Kiểm tra chính tả tiếng Anh. Thêm từ vào từ điển.
- 5. Gõ tắt.
- 6. Tao Macro.

# **Chương 8. Trồn thư**  $(TU \text{ doc thêm})$

- Tìm hiểu về trôn thư: trôn dữ liêu nguồn địa chỉ vào tài liêu chính như các bức thư hay tài liêu in nhãn.
- Mở và chuẩn bị tài liệu chính với trường dữ liệu để trộn thư.
- $-M \dot{\sigma}$  và chuẩn bị danh sách địa chỉ để trôn.
- Trồn danh sách địa chỉ với một bức thư, tài liêu in nhãn.

# Phần 2. K**Ý** NĂNG SO**A**N THẢO VĂN BẢN HÀNH CHÍNH VÀ VĂN BẢN QUY PH**A**M PHÁP LUÂT

- 1. Khái ni**ề**m văn b**ả**n hành chính
- 2. Khái ni**ê**m văn bản quy ph**a**m pháp lu**ât**
- 3. Ouy đ**ịnh của nhà nước**

a) Thông tư  $01/2011/T$ T-BNV ngày  $19/1/2011c$ ủa Bộ Nội vu hướng dẫn thể thức và kỹ thuật trình bày văn bản hành chính.

Đối tượng học: Moi đối tượng.

b) Thông tự  $25/2011/TT-BTP$  ngày  $27-12-201$  của BÔ Tư pháp quy định về thể thức, kỹ thuật trình bày văn bản quy pham pháp luật của Chính phủ, Thủ tướng Chính phủ, Bộ trưởng, Thủ trưởng cơ quan ngang Bộ và văn bản quy pham pháp luật liên tịch.

Đối tương học: Cán bồ công chức, giáo viên.

# 4. Kỹ năng th**ư**c hành

Hướng dẫn một số kỹ năng và mẫu soan thảo:

- Soan tiêu đề, quốc hiêu ...
- Đơn từ (thí du đơn xin nghỉ học), giấy mời ...
- Ouyết định khen thưởng,

Hướng dẫn dùng ký tư đặc biệt để thay thế nét kẻ gạch dưới tiêu đề (Như cách làm mẫu trong Thông tư này). Các ký tư gach này có thể hiện lên trang web trong khi nét về không hiển thị được,

- Kỹ năng dùng các biểu bảng để bố trí văn bản (như trong Thông tư này).

# BỘ GIÁO DỤC VÀ ĐÀO TẠO

CỘNG HOÀ XÃ HỘI CHỦ NGHĨA VIỆT NAM Độc lập - Tự do - Hạnh phúc

SỐ: /2012/TT-BGDĐT

*Hà Nội, ngày tháng năm 2012* 

 $\frac{1}{2}$  ,  $\frac{1}{2}$  ,  $\frac{1$ 

# **BẢNG TÍNH ĐIỀN TỬ** (Mô đun MA4)

#### I. Muc tiêu

Trang bị cho người học kỹ năng chính trong sử dụng bảng tính.

# II. Hướng dẫn hoc

- a) Thời lương học trung bình:  $8-12$  tiết.
- b) Yêu cầu kiến thức trước khi học: Mô đun kiến thức căn bản MA1 và MA2.
- c) Hướng dẫn một số phần mềm bảng tính thông dụng, trong đó có
- Bồ MS Office: Phần mềm Excel
- Bồ Libre Office: Phần mềm Calculate

#### III. N**ội dung chi tiết**

### Chương 1. Mở đầu

- 1. Khởi đồng và thoát khỏi chương trình
- 2. Mở một bảng tính mới
- 3. Cửa sổ bảng tính điên tử
- 4. Hộp đối thoai
- 5. Nhâp dữ liêu
- 6. Sắp xếp dữ liêu đơn giản
- 7. Thêm dòng và côt
- 8. Xoá dòng và côt
- 9. Hiểu chỉnh kích thước ô, dòng, côt
- 10. Lưu bảng tính lên đĩa
- 11.  $M\dot{\sigma}$  môt/nhiều file có sẵn
- 12.Tìm kiếm file
- 13.Đóng file

# Ch**ươ**ng 2. Lập thời gian biểu

- 1. Tạo bảng thời gian biểu
- 2. Sử dung Fills
- 3. Định dang văn bản trong ô
- 4. Căn lề văn bản trong ô
- 5. Tạo tiêu đề (Bảng tính, cột, dòng)
- 6. Đường viền khung
- 7. Màu nền khung
- 8. Tìm kiếm và thay thế
- 9. Chọn đối tượng  $(\hat{o}, kh\tilde{o}i, \hat{o}n)$
- 10. Sao chép, di chuyển, xoá dữ liệu
- 11. Tạo tiêu đề đầu trang và chân trang
- 12. Lưu thời gian biểu
- $13.$ In một bảng tính
- $14.$ In một phần của bảng tính

# Ch**ươ**ng 3. Lập bảng thống kê, tài chính

- 1. Tạo bảng thống kê
- 2. Nhập dữ liệu
- $3.$  Tư đồng đánh số thứ tư
- 4. Sử dụng công thức
- 5. Sắp xếp thứ tự và thứ tự đặc biệt
- 6. Tính tổng các số
- 7. Một số hàm cơ bản (Sum, Average, Round, ...)
- 8. Tính phần trăm
- 9. Địa chỉ tuyết đối và tương đối của ô
- 10. Sao chép, di chuyển dữ liêu số
- 11. Các ký hiệu và ký tự đặc biệt
- $12.$  Thông báo lỗi
- 13. Lưu bảng thống kê

# Ch**ươ**ng 4. Các hàm với kết xuất dữ liệu (Nâng cao)

- 1. Nhóm các hàm
- 2. Chon và nhập hàm
- 3. Đặt tên vùng (Range), chọn vùng, sử dụng tên vùng, xoá vùng
- 4. Chon dữ liêu có giá tri MAX, MIN
- 5. Đếm có điều kiên (COUNTIF, DCOUNT,....)
- 6. Hàm điều kiên IF
- 7. Hàm tính tổng có điều kiện $($  DSUM, SUMIF,....)
- 8. Tính trung bình công có điều kiên (DAVERAGE,..)
- 9. Hàm logic AND, OR
- 10.Hàm tính số ngày (DAY360, DATEVALUE....)
- 11. Hàm tìm kiếm (VLOOKUP, HLOOKUP, LOOKUP,...)

# Ch**ươ**ng 5. Làm viêc với các bảng worksheet

1. WorkBook và WorkSheet

- 2. Tạo thêm một trang bảng tính (WorkSheet)
- 3. Di chuyển, sao chép các trang bảng tính
- 4. Thay đổi tên WorkSheet
- 5. Mở nhiều bảng tính
- 6. Tính toán trên nhiều bảng tính

# **TRÌNH CHIẾU** (Mô đun MA5)

#### I. Muc tiêu

Trang bị cho người học kỹ năng cơ bản của phần mềm trình chiếu.

# II. Hướng dẫn hoc

1. Thời lượng học trung bình:  $4$  tiết.

2. Yêu cầu kiến thức trước khi học: Mô đun kiến thức căn bản MA1 và MA2.

- 3. Hướng dẫn một số phần mềm trình chiếu thông dụng, trong đó có:
- Bồ MS Office: Phần mềm Powerpoint
- Bồ Libre Office: Phần mềm Impress

# III. N**ộ**i dung chi tiết

# Ch**ươ**ng 1. Mở đầu

- 1. Khởi đồng phần mềm
- 2. Cửa sổ màn hình phần mềm
- 3. Các kiểu hiển thi một trình chiếu
- 4. Các hướng dẫn thực hiện từng bước một
- 5. Các bước tạo một minh hoạ

#### Ch**ươ**ng 2. Tao và làm viêc với một bài trình chiếu và slide (bản **ả**nh)

- 1. Mở và lưu một trình chiếu
- 2. Template và Master
- 3. Tao, xoá, sửa Slide
- 4. Chèn một đối tương
- $5.$  Xoá văn bản và hình ảnh
- 6. Lưu, đóng, mở trình chiếu
- $7.$  Tìm kiếm trình chiếu

# Chương 3. Trình bày Slide

- 1. Các nút điều khiển hiển thi Slide
- 2. Các hỗ trơ màn hình
- 3. Chuyển tiếp Slide
- 4. Kỹ xảo và tuỳ chọn kỹ xảo

# Chương 4. Văn bản và hộp văn bản

- 1. Các thuật ngữ
- 2. Các công cụ
- 3. Chon và hiêu chỉnh văn bản
- 4. Định dang văn bản
- 5. Định dạng đoạn
- 6. Chèn văn bản từ các ứng dụng
- $7.$  Chèn bảng
- 8. Chèn các công thức

#### Chương 5. Làm việc với các đối tượng

- 1. Chon và nhóm đối tương
- 2. Di chuyển và canh các đối tương
- 3. Xếp lớp các đối tương
- 4. Xoay hướng các đối tương
- 5. Cắt, chép, dán các đối tương
- 6. Thay đổi kích thước các đối tương
- 7. Định dang các đối tương
- 8. Âm thanh và Video

### Ch**ươ**ng 6. Về biểu đồ và sơ đồ tổ chức

- $1.$  Tao, sửa biểu đồ
- 2. Làm việc với cơ sở dữ liệu
- $3.$  Các kiểu biểu đồ
- $4.8$   $\sigma$  đồ tổ chức
- $5.$  Cửa sổ sơ đồ tổ chức
- 6. Hiểu chỉnh và sửa đổi sơ đồ

#### Chương 7. Trình chiếu Slide và In ấn

1. Trình chiếu slide:

Chạy một màn trình chiếu Slide Chạy trình chiếu Slide có vòng lặp liên tục Chú thích Slide trong khi trình chiếu

 $2.$  In  $\tilde{a}$ n

Xác lập định dạng Slide để in In kết xuất màu chuyên nghiêp

### INTERNET (Mô đun MA6)

#### I. Muc tiêu

Trang bị cho người học các khái niêm cơ bản về mang Internet và các kỹ năng sử dụng thư điện tử, website và cách tìm kiếm, xử lý thông tin trên Internet.

#### II. Hướng dẫn hoc

- a) Thời lượng học trung bình:  $8$  tiết.
- b) Yêu cầu kiến thức trước khi học: Kiến thức căn bản MA1.
- c) Mô đun này có thể được học ngay sau khi học các kiến thức cơ bản.

d) Mỗi người học sẽ được thiết lập một hộp thư điện tử để sử dụng trực tiếp, bước đầu trong quá trình học.

#### III. N**ô**i dung

# Ch**ươ**ng 1. Khái niềm mang máy tính và Internet

# Ch**ươ**ng 2. Một số thuật ngữ tiếng Anh cơ bản

Website, web page: Trang thông tin điện tử Home page: Trang đầu, trang nhất; E-mail: Thư điền tử:

Website: Trang thông tin điền tử;

Wizard: Chương trình hướng dẫn thực hiện từng bước một (thay vì dich là thuật sĩ như một số công ty dich, người học không hiểu được nôi hàm).

*Hướng dẫn: Có nhiều thuật ngữ tiếng Anh không dịch, dùng nguyên* gốc. Có thuật ngữ cần dịch sát nghĩa thì người học dễ hiểu hơn.

# Chương 3. Thư điện tử

1. Khái niềm

 $2.$  Tên hộp thư điện tử

3. Thiết lập và sử dụng thư điện tử cho cá nhân với web mail: Gmail, Yahoo, Outlook

*Khuyến cáo:* Thiết lấp hộp thư điện tử e-mail với tên miền của cơ quan, công ty, trường học...

4. Sử dụng thư điện tử:

- Gửi thư, nhân thư, lọc thư  $\ldots$
- Thư có đính kèm file.
- Gán nhãn (label)

#### Ch**ươ**ng 4. Website

- 1. Khái niềm về WWW và website
- 2. Tên miền URL
- 3. Trang đầu hay Trang nhất (Home page)
- 4. Đường siêu kết nối (hyper link)
- 5. Giới thiêu đọc một số website thông dung
	- Website báo điện tử
- Website văn bản điền tử
- Website của Chính phủ và các BÔ liên quan
- Wikipedia

#### Ch**ươ**ng 5. Tìm kiếm thông tin

- 1. Vai trò của thông tin và tìm kiếm thông tin
- 2. Kỹ năng tìm kiếm thông tin với Google Search.
- $-$  Tìm chính xác từng chữ
- Tìm theo địa danh

*Hướng dẫn: Nhắc nhở người học: Internet là kho tàng thông tin đồ sộ của nhân loai. Song trên Internet có cả thông tin tốt, đúng cùng với thông tin* rác, xấu, phản đÔng, đồi truy. Vì vây người học phải biết phân tích, lưa chon *thông tin.*

#### Ch**ươ**ng 6. Blog

Khái niềm blog.

Giới thiều cách thiết lấp blog như blogspot.com của Google, wordpress.

Giới thiều một số blog có tính tích cực của các giáo viên phục vụ công tác giảng day.

#### Chương 7. Diễn đàn

Khái niệm về diễn đàn. Giới thiêu một số diễn đàn tích cực.

*Hướng dẫn: Phần blog và diễn đàn chỉ nên giới thiêu qua, phân tích tính tích cực cũng như tính tiêu cực có thể xẩy ra.* 

### Ch**ươ**ng 8. Các văn bản guy ph**a**m pháp luật Quy đỉnh về sử d**u**ng Internet

*Hướng dẫn: Internet là môi trường thông tin liên lac rất hữu ích song* cũng gây độc hai. Người học cần biết về các quy định của Nhà nước về quẩn lý sử dụng Internet để tránh mắc các lỗi dễ xảy ra do thiếu hiểu biết.

#### Phụ lục. Hướng dẫn thuê bao kết nối Internet

Hướng dẫn các cách thuê bao Internet cho người dùng: ADSL, FTTH, 3G, leased line ... So sánh, đánh giá tai thời điểm hiện tai về công nghệ, sư tiện lợi và giá cả, lựa chọn nhà cung cấp.

# **CÁC PHẦN MỀM TIỆN ÍCH** (Mô đun MA7)

#### I. Muc tiêu

Trang bị cho người học các phần mềm tiên ích thông dụng, thiết thực.

### II. Hướng dẫn hoc

- a) Thời lương học trung bình:  $2$  tiết.
- b) Yêu cầu kiến thức trước khi học: Kiến thức căn bản MA1.

# III. N**ộ**i dung

### Ch**ươ**ng 1. Virus máy tính và cách phòng chống, diết virus

### Ch**ươ**ng 2. Multimedia

- 1. Khái niệm về phương tiện trao đổi thông tin (media)
- 2. Âm thanh số
- 3.  $\hat{A}$ nh số và video số
- 4. Phần mềm nghe xem multimedia mã nguồn mở VLC
- 5. Quản lý thư viện ảnh Picasa

# Chương 3. Đinh dang pdf và phần mềm Acrobat Reader

#### Chương 5. Hội họp, điện thoại qua video như Skype

# III. NỘI DUNG CHƯƠNG TRÌNH TIN HỌC ỨNG DỤNG TRÌNH Đ**Ộ** B

# 1. GỢI Ý CÁC MÔ ĐUN KIẾN THỨC TRÌNH ĐỘ B

#### Nhóm chuyên đề Đồ họa

- MG1. Photoshop
- MG2. Corel Draw

#### Nhóm chuyên đề Thiết kế

MD1. Autocad

#### Nhóm chuyên đ**ề** Web

- MW1. Thiết kế Web, xây dựng website

#### Nhóm chuyên đề ngôn ngữ lập trình

- MP1. Ngôn ngữ lập trình Pascal
- MP2. Ngôn ngữ lập trình  $C/C++$
- MP3. Ngôn ngữ lập trình Visual Basic
- $-MP4.$  Ngôn ngữ lập trình PHP
- MP5. Ngôn ngữ lập trình Java
- $-MP6.$  Ngôn ngữ lập trình ...

#### Nhóm phần mềm ứng dụng chuyên ngành

- Kế toán